## <span id="page-0-3"></span>Windows域用户同步

- [1.描述](#page-0-0) [2.手动同步](#page-0-1) [3.同步设置](#page-0-2)
- 

<span id="page-0-0"></span>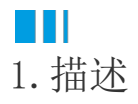

Windows域身份验证是一种方便的身份验证方法,活字格支持从Windows域中同步用户。 本节介绍如何进行Windows域用户同步。

<span id="page-0-1"></span>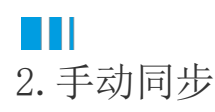

在活字格的管理控制台,选择"设置->Windows域用户同步",进入Windows域用户同步页面。 在手动同步区域,单击"手动同步"按钮,就会开始同步当前用户所在的Windows域中的用户。

图1 手动同步

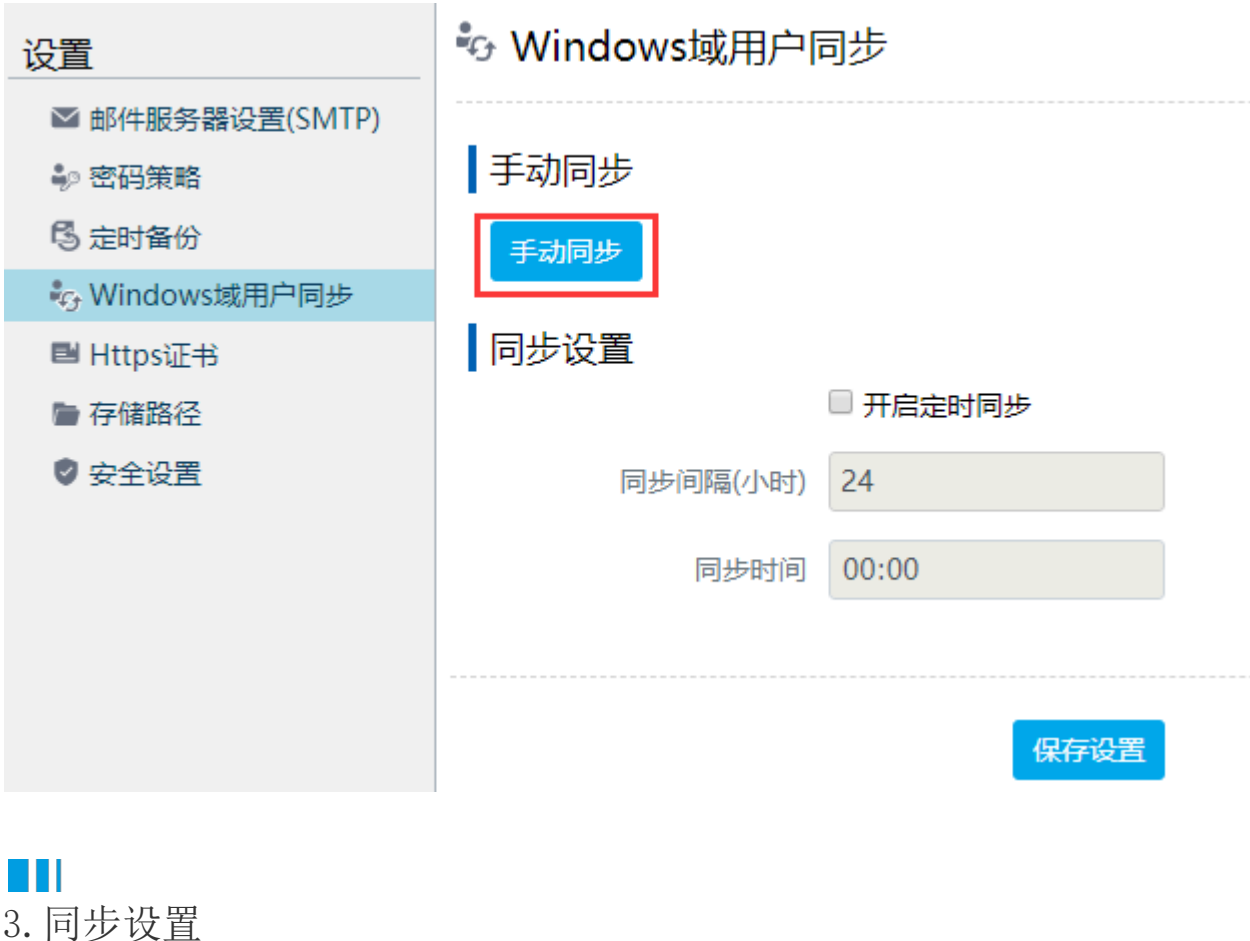

<span id="page-0-2"></span>您也可以设置自动同步Windows域用户。

在活字格的管理控制台,选择"设置->Windows域用户同步",进入Windows域用户同步页面。

在同步设置区域,勾选"开启定时同步"后,就可以设置同步时间及同步间隔,间隔时间的单位为小时。

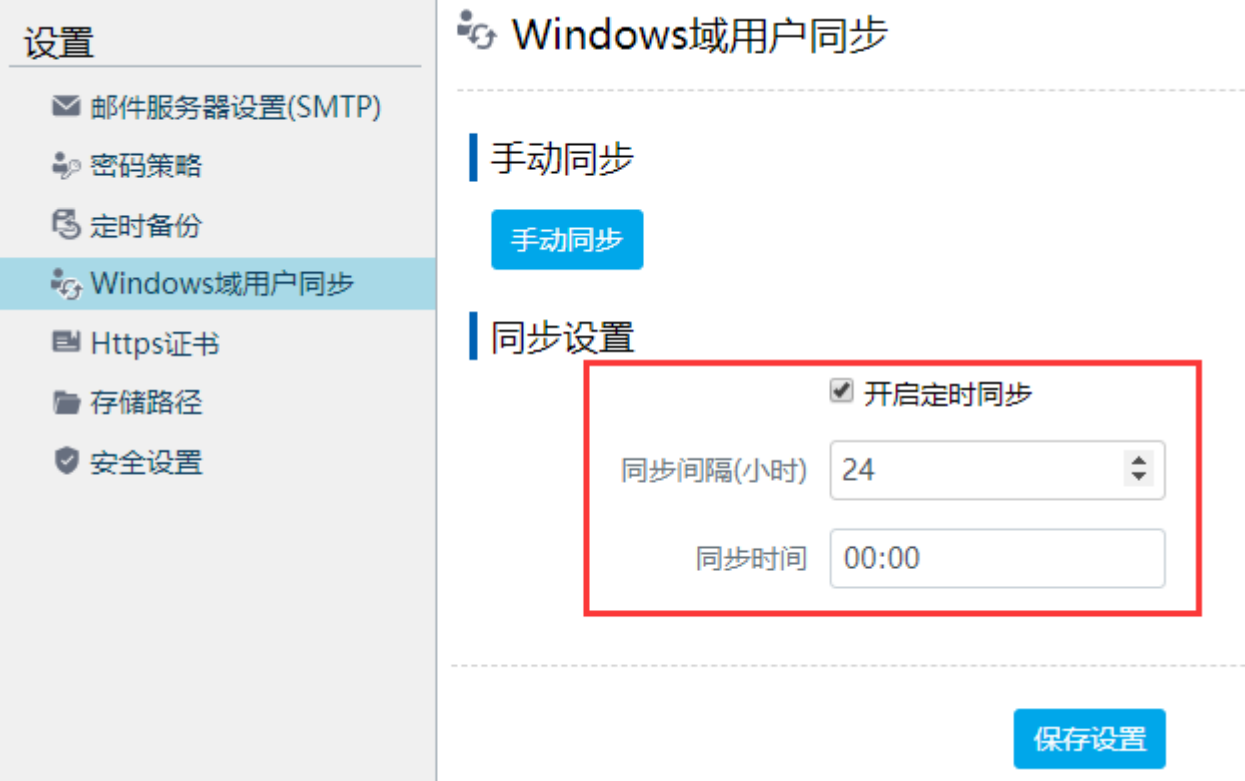

- 1

[回到顶部](#page-0-3)